# **PRO 2** und 2+

GEBRAUCHSANLEITUNG

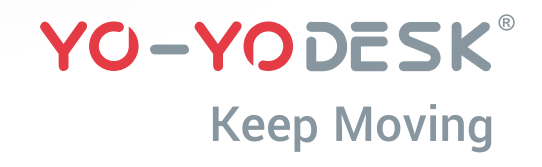

# ALLES WAS ENTHALTEN IST

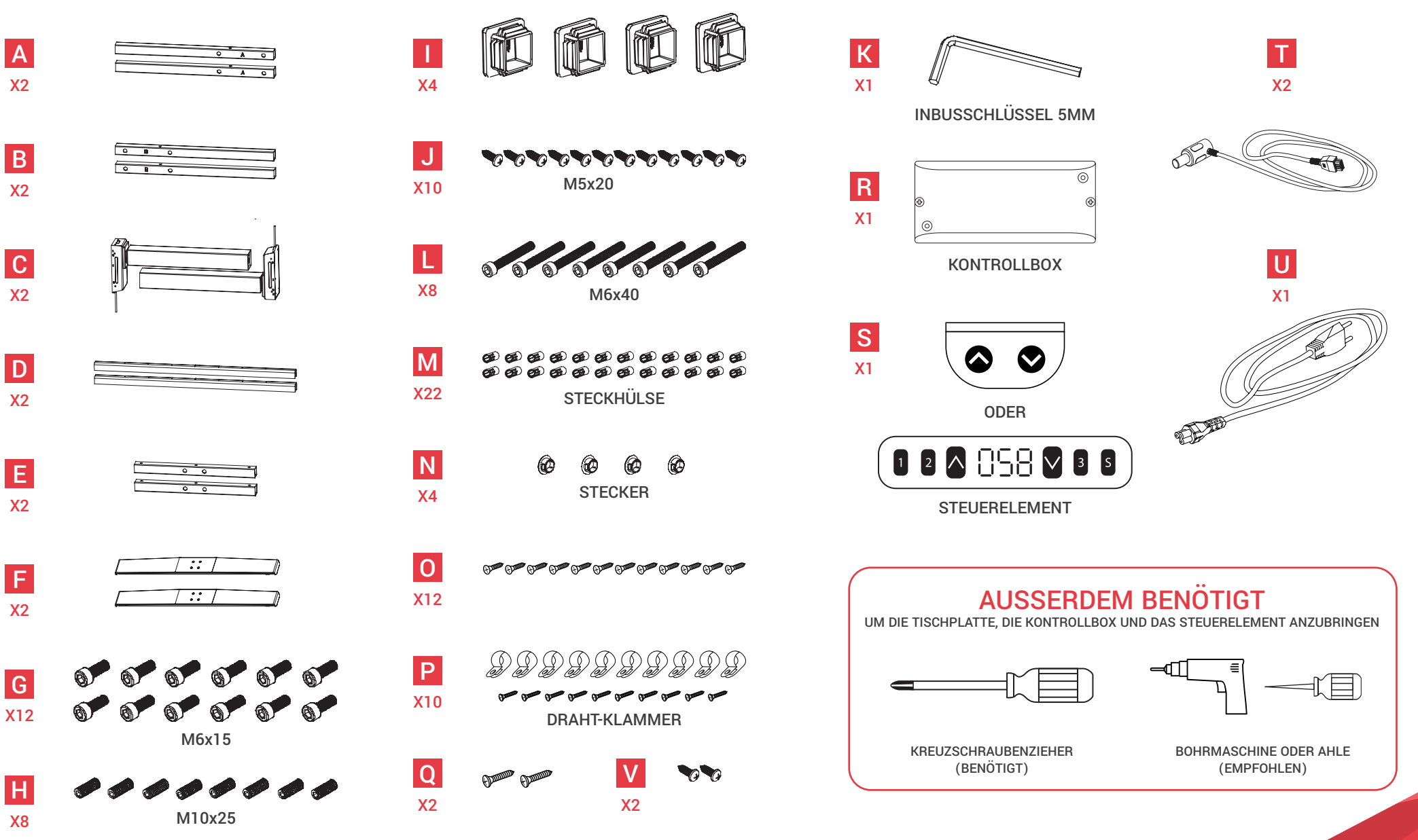

# MONTAGE SKIZZE

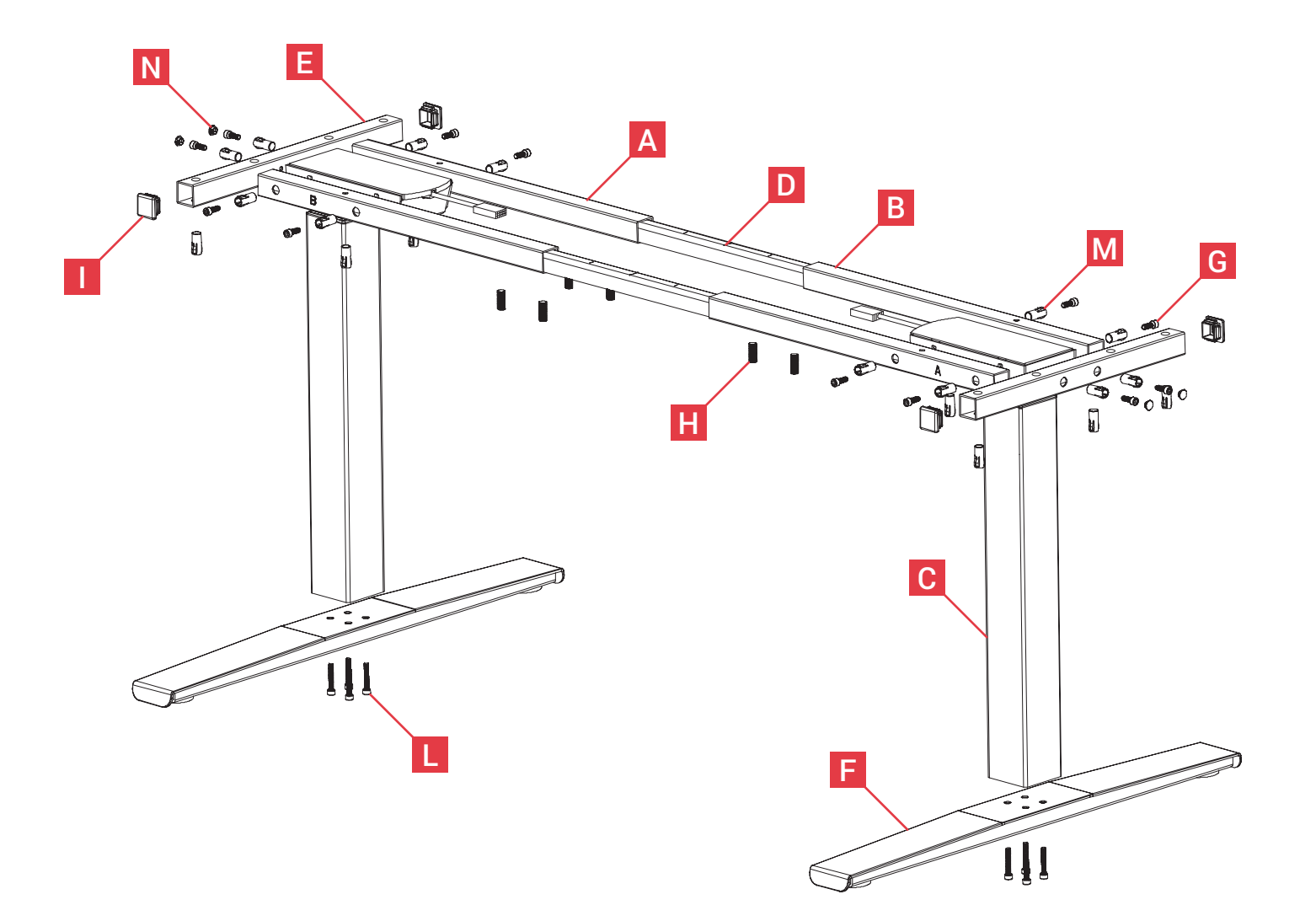

### **SCHRITT 1 :** Bauen Sie die Beine (2x C) an die Füße (2x F ) mit  $4x \blacksquare$ .

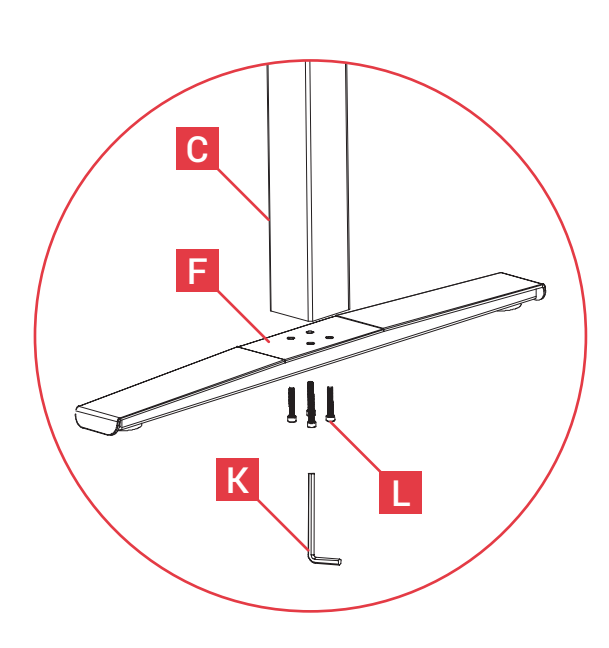

# **SCHRITT 2:**

Verbinden Sie die Querstangen  $(A + B)$ mit den Tischbeinen (D x2). Drücken Sie die Steckhülsen (M x4) hinein und schrauben Sie anschließen die Schraube M6x15S  $(G \times 4)$  hinein.

# **SCHRITT 3:**

Bauen Sie die Streben (**E**) an die Beine (<sup>C</sup>) mithilfe der Steckhülsen (M x2) und der Schraube M6x15s (G x2). Drücken Sie die Stecker (N x2) ein, um die Schrauben abzudecken. Abschließend drücken Sie den Stecker ( $\blacksquare$  x2) in die Löcher am Ende der Streben  $(E)$ .

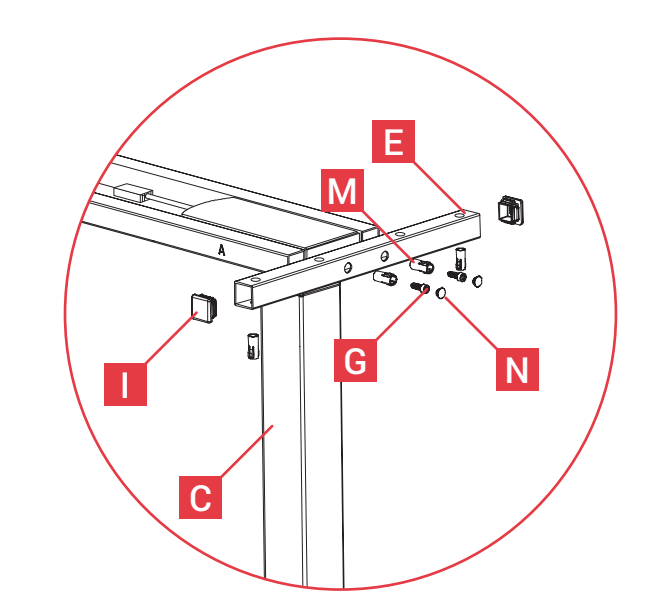

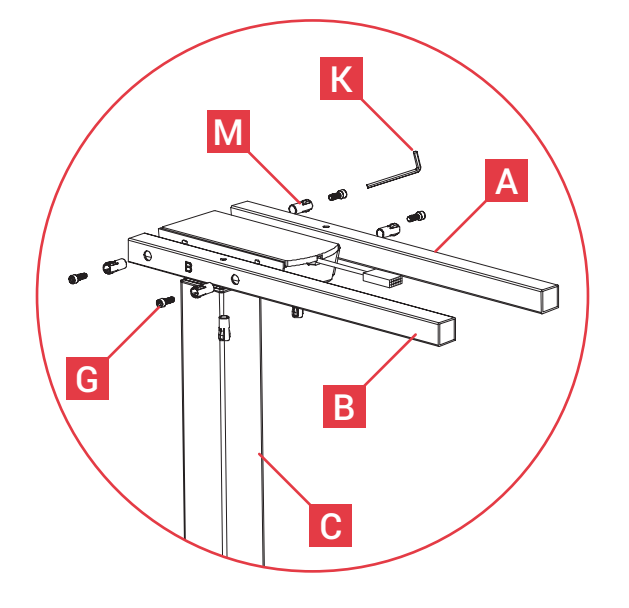

# **SCHRITT 4:**

Bauen Sie die Verbundstreben (D x2) an, indem Sie diese auf die Querstangen ( <sup>A</sup> + <sup>B</sup> ) schieben. Befestigen Sie diese mit der Schraube M10x25 (H x4). **HINWEIS: Ziehen Sie die Schrauben**  $\blacksquare$ **nicht ganz fest.**

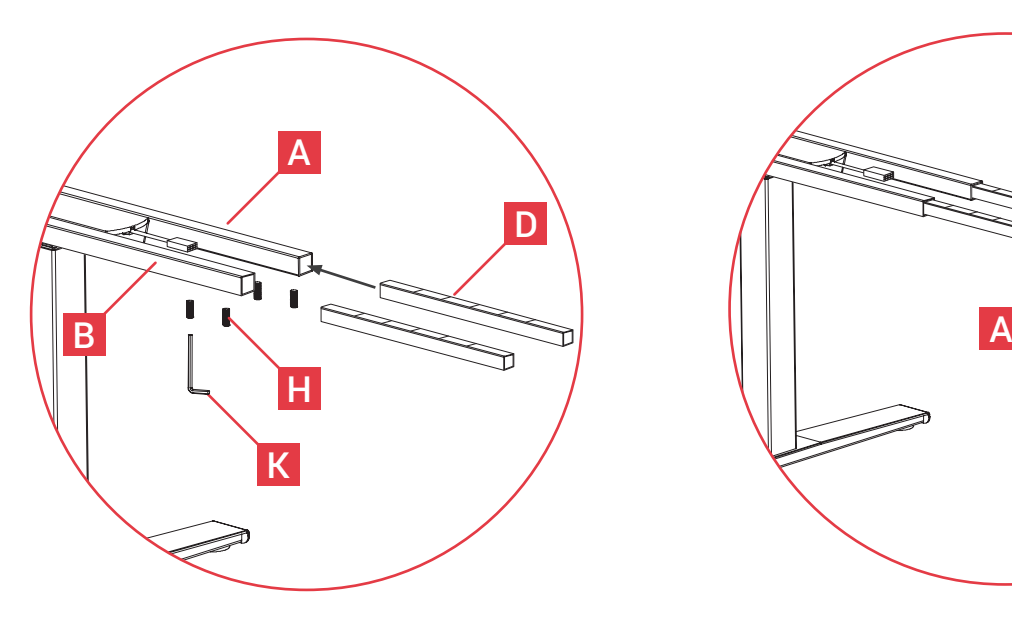

# **SCHRITT 5:**

Schieben Sie die andere Seite der Verbundstreben (D x2) in die Querstangen ( <sup>A</sup> + <sup>B</sup> ) des gegenüberliegenden Standbeines. Befestigen Sie diese mit der Schraube M10x25 ( $H$  x4). **HINWEIS: Ziehen Sie die Schrauben** <sup>H</sup> **nicht ganz fest.**

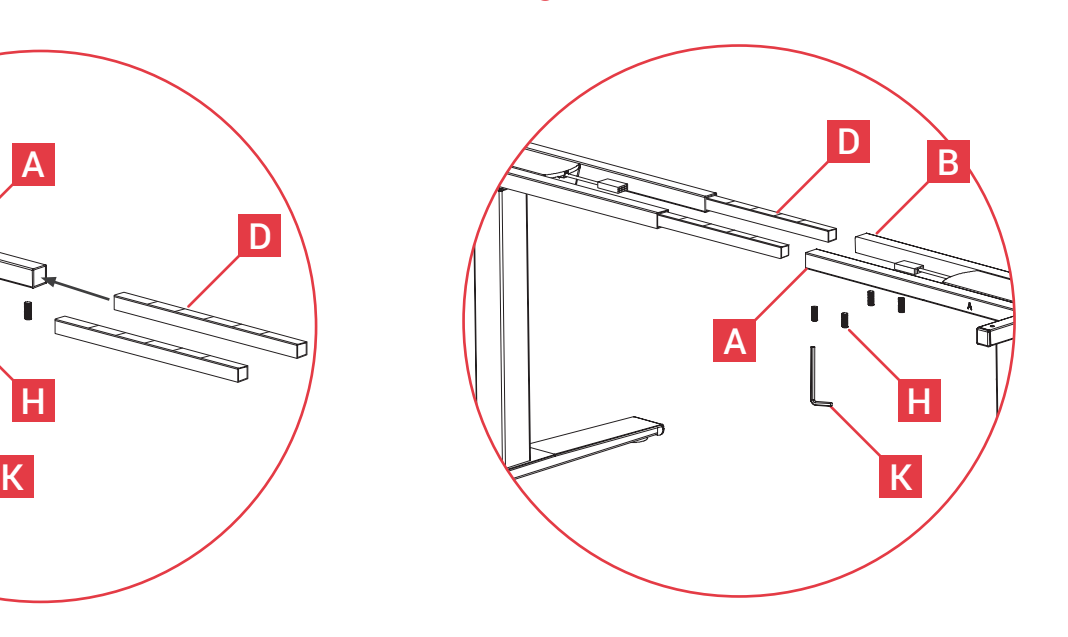

# **RAHMEN**

Ihr PRO Rahmen ist jetzt bereit für den Aufbau der Tischplatte und der Kontrollbox.

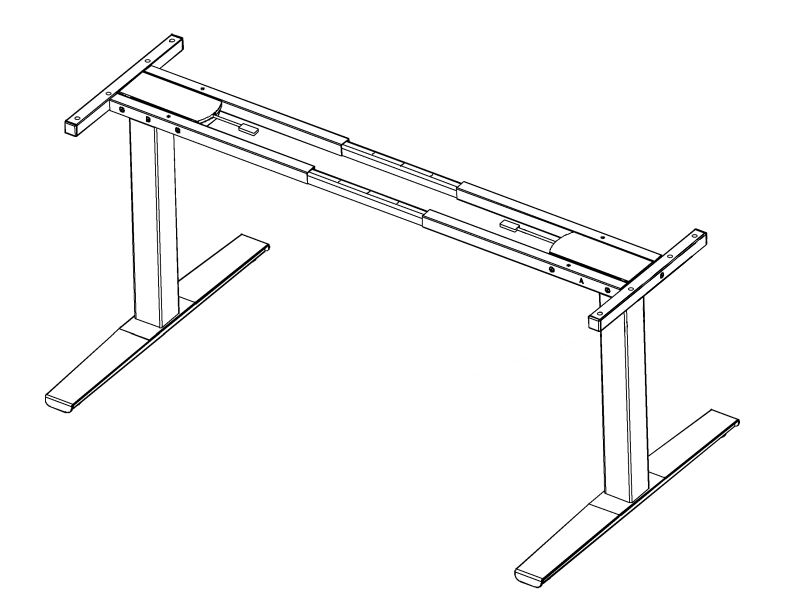

# **SCHRITT 6:**

Bauen Sie die Tischplatte auf den Tischrahmen. Der Rahmen sollte mit der Ecke der Tischplatte abschließen. Tipp: Legen Sie die Tischplatte auf eine weiche Oberfläche und legen Sie den Rahmen kopfüber auf die Platte ab. Nutzen Sie die Schraube M5x20 (Dx8) und schrauben Sie den PRO Tischrahmen an die Tischplatte.

**HINWEIS: jetzt können Sie die Schrauben** <sup>J</sup> **ganz fest ziehen.**

# **SCHRITT 7:**

Wenn die Tischplatte angebracht ist und noch auf dem Kopf steht, bringen Sie in der Mitte zwischen den Verbundstreben die Kontrollbox **R** an. Wenn diese mittig platziert ist, schrauben Sie diese mit (**Q** x2) fest.

# **SCHRITT 8:**

Auf der Unterseite der Tischplatte, können sie das Steuermodul S an der vorderen Kante befestigen. Wir empfehlen eine Entfernung von 10 cm von der Längsseite. Verwenden Sie ( <sup>V</sup> x2) und schrauben Sie das Steuermodul an Ihre Tischplatte. Vergewissern Sie sich, dass es fest sitzt.

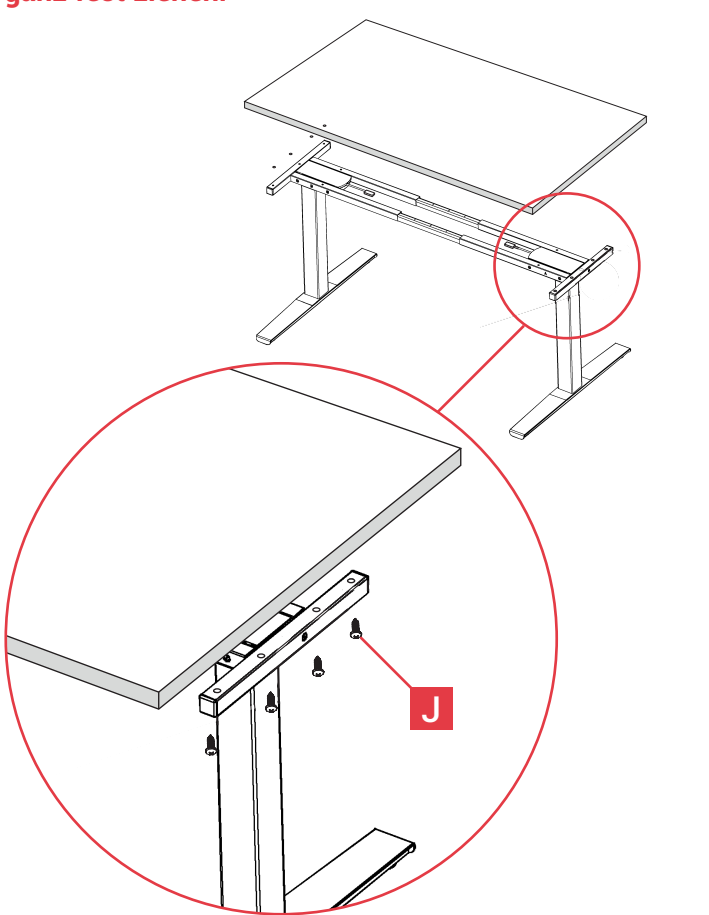

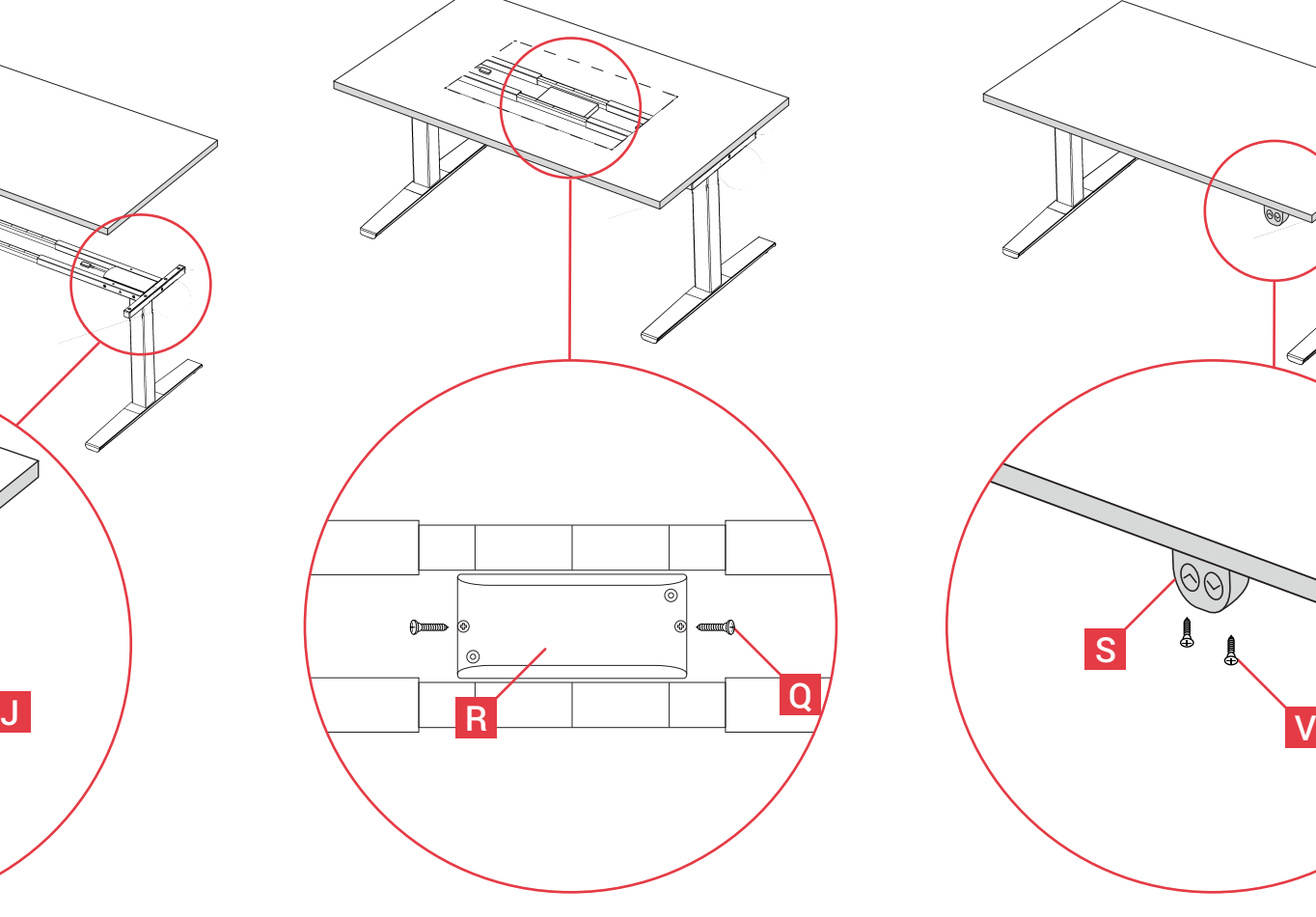

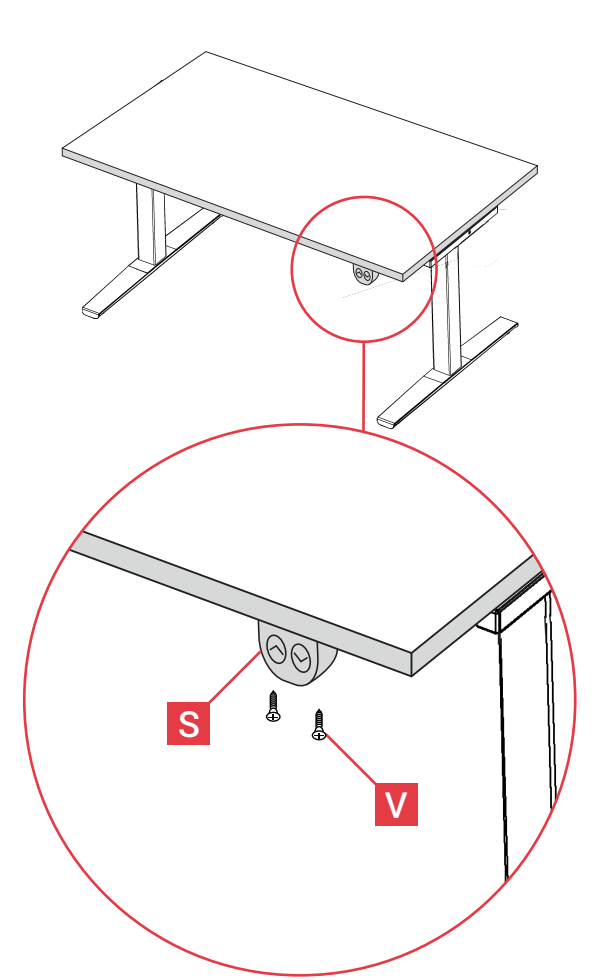

# **SCHRITT 9:**

Auf der Unterseite des Tisches müssen Sie das Informationskabel **mit der** Kontrollbox (B) und anschließend mit dem Steuermodul (U) verbinden. Sichern Sie alle Kabel mit Klammern (**P**) und Schrauben Sie die Klammern (P) an die Tischplatte.

# **SCHRITT 10:**

Verbinden Sie das Nachrichtenkabel  $\left( 0 \right)$  mit der Kontrollbox  $\left( \mathbf{R} \right)$  und dann mit dem Motorkabel – (a).

# **SCHRITT 11:**

Verbinden Sie das Netzkabel (D) mit der Kontrollbox (B) und anschließend mit der Steckdose.

Bringen Sie die Klammern (P) an die Tischplatte an, damit diese die Kabel sichern.

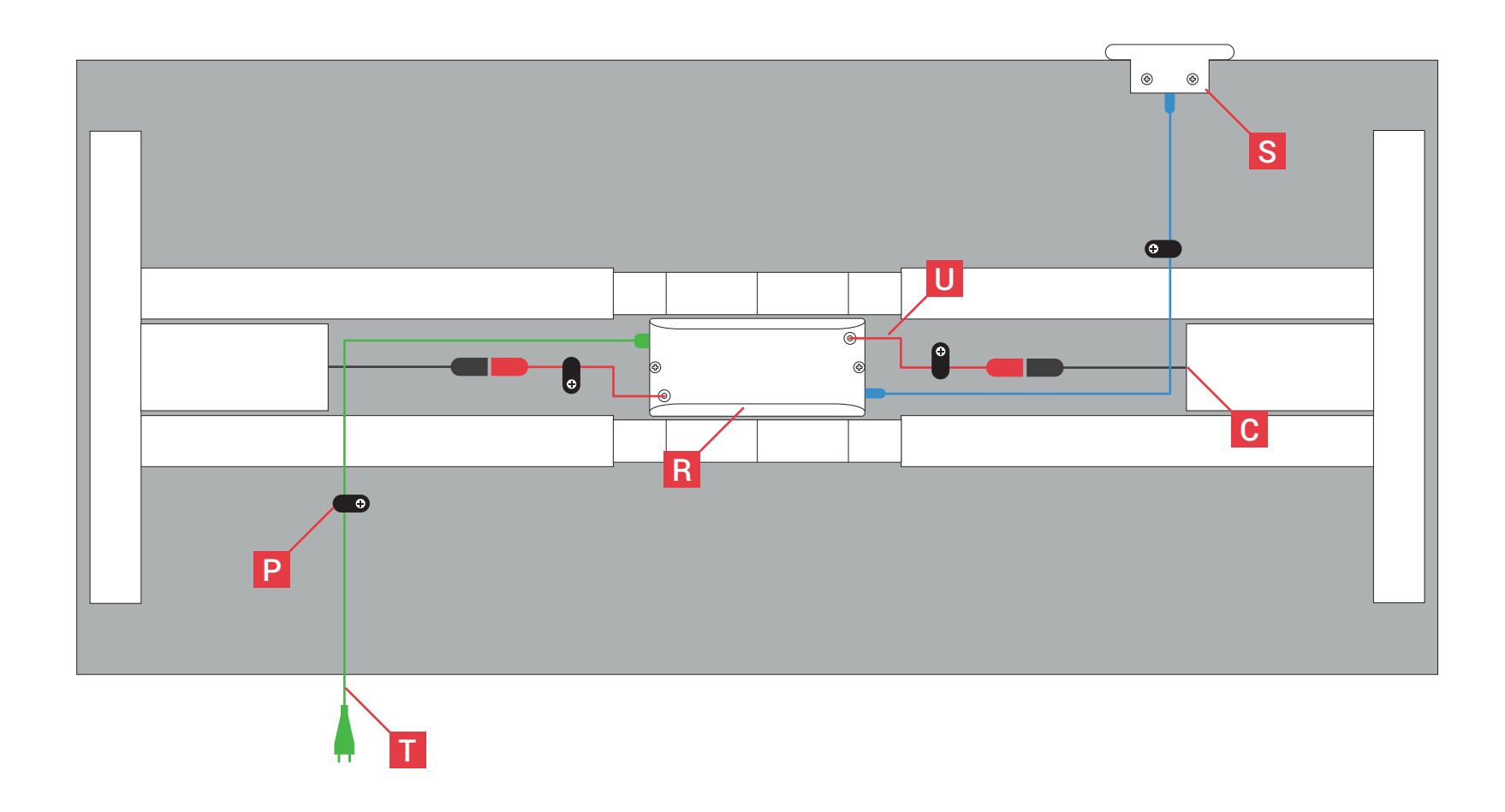

# GESPEICHERTE EINSTELLUNGEN AM STEUERMODUL

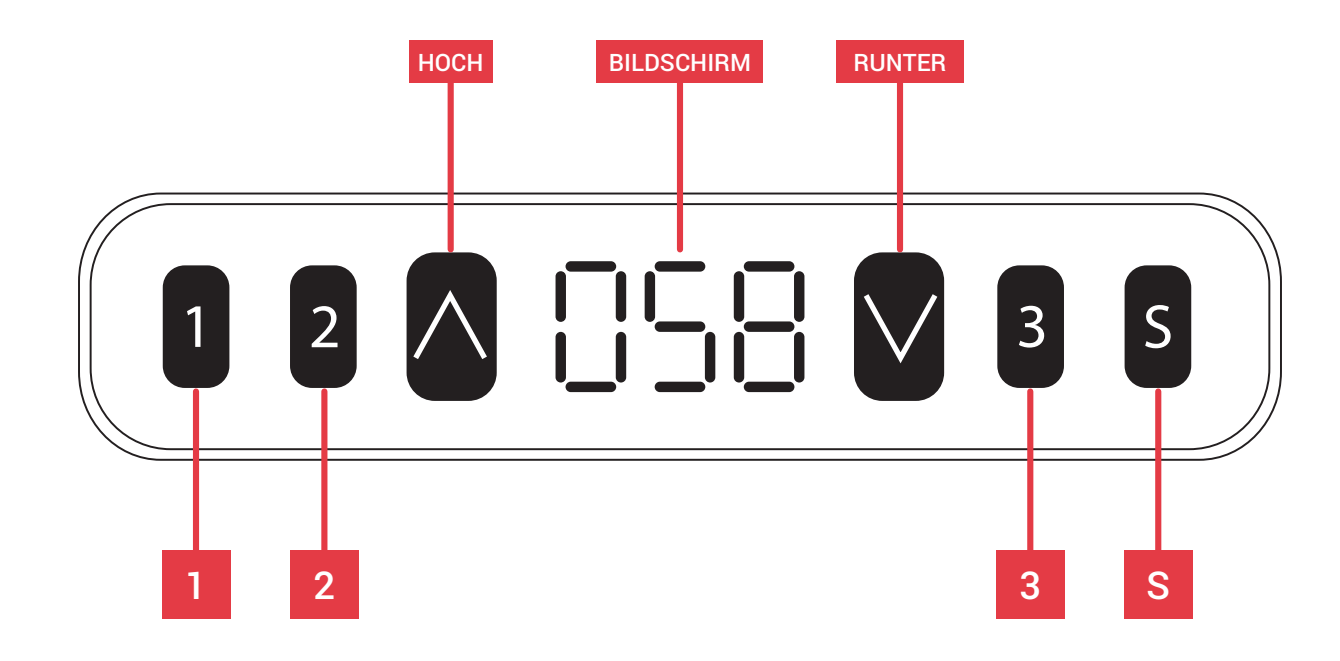

### **1. ERSTAKTIVIERUNG**

#### **SCHRITT 1:**

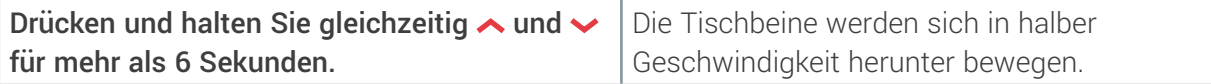

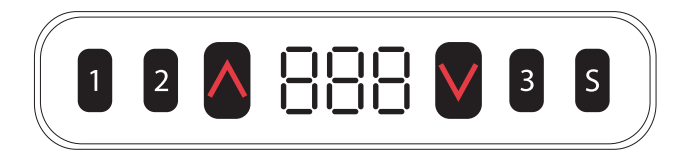

#### **SCHRITT 2:**

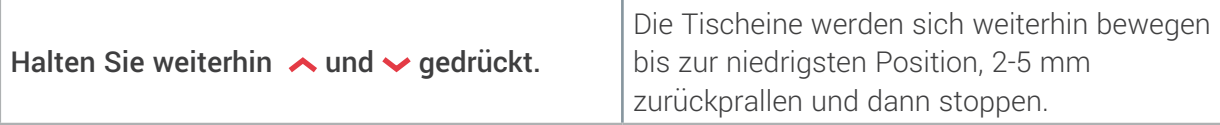

#### **SCHRITT 3:**

Lassen Sie  $\sim$  und  $\sim$  los.  $\vert$  Die Erstaktivierung ist beendet.

**Die Erstaktivierung muss vor der ersten Verwendung beendet werden oder wenn Teile ausgetauscht werden.** 

### **2. BEWEGEN SIE DEN TISCH HOCH UND RUNTER**

#### **SCHRITT 1:**

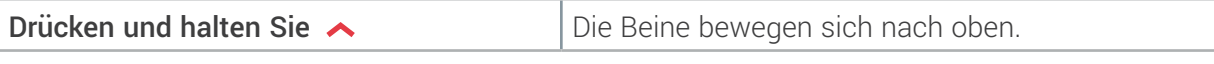

#### **SCHRITT 2:**

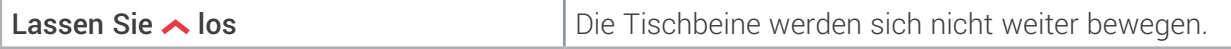

#### **SCHRITT 3:**

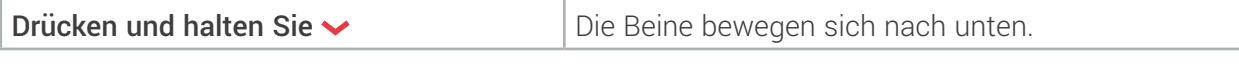

#### **SCHRITT 4:**

Lassen Sie  $\sim$  los  $\vert$  Die Tischbeine werden sich nicht weiter bewegen.

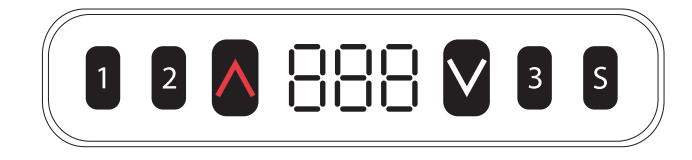

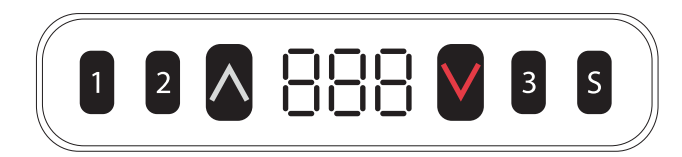

### **3. STELLEN SIE DIE GESPEICHERTEN EINSTELLUNGEN EIN**

#### **SCHRITT 1:**

Drücken und halten Sie ∧oder vund lassen | Stellen Sie die Tischbeine auf die gewünschte Sie dieses anschließend los. Höhe ein.

#### **SCHRITT 2:**

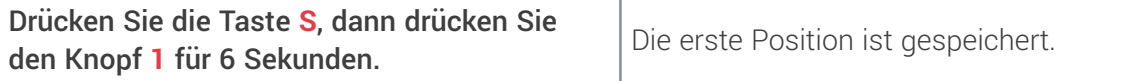

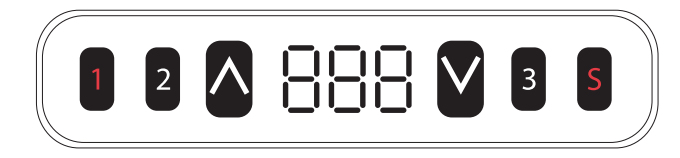

#### **SCHRITT 3:**

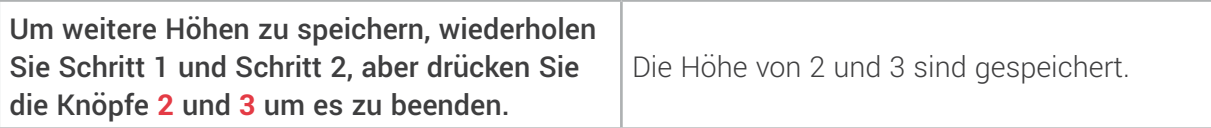

**1. Die vorgespeicherten Höhen werden gelöscht.** 

**2. Die gespeicherten Höhen können überschrieben werden.**

### **4. DIE GESPEICHERTEN POSITIONEN AUSWÄHLEN**

#### **SCHRITT 1:**

Halten Sie die Knöpfe **1**, **2** oder **3** gedrückt. Die Tischbeine werden sich wieder auf die eingespeicherten Höhen einstellen.

## **5. GESPEICHERTE HÖHEN AUF KNOPFDRUCK**

**SCHRITT 1:**

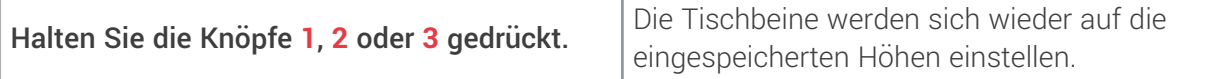

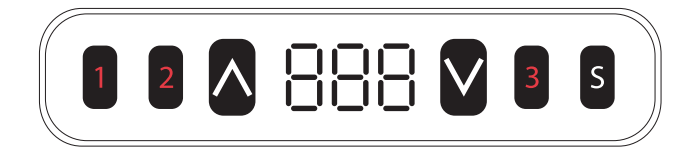

### **6. WECHSEL VON DER IMPERIALEN ORDNUNG ZU DER METRISCHEN ORDNUNG**

#### **SCHRITT 1:**

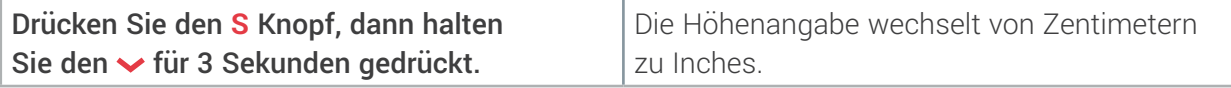

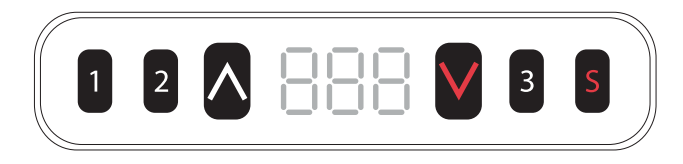

#### **SCHRITT 2:**

Lassen Sie den Knopf Slos. Der Wechsel ist abgeschlossen.

**Das Minimummaß in Inches beträgt 0,5 und in Zentimetern 1.** 

# **7. DIE RICHTIGE HÖHE ANZEIGEN**

#### **SCHRITT 1:**

Stellen Sie den Tisch auf eine Höhe ein, am besten auf die niedrigste. Messen Sie die Höhe des Tisches aus und schreiben Sie sich diese auf.

#### **SCHRITT 2:**

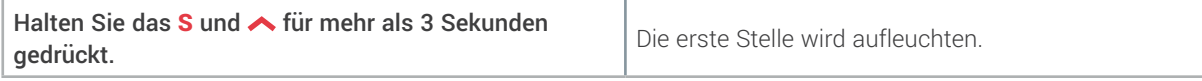

#### **SCHRITT 3:**

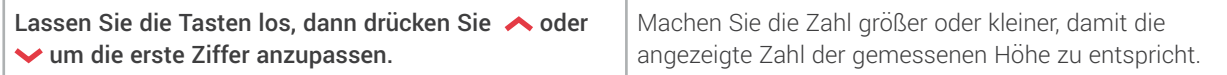

#### **SCHRITT 4:**

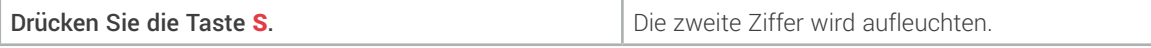

#### **SCHRITT 5:**

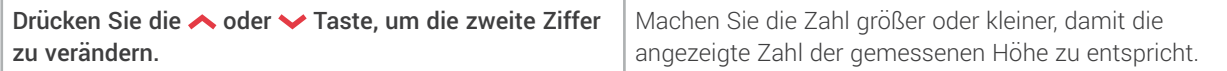

#### **SCHRITT 6:**

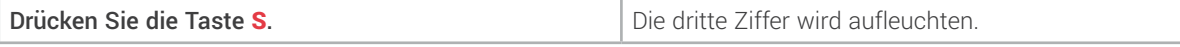

#### **SCHRITT 7:**

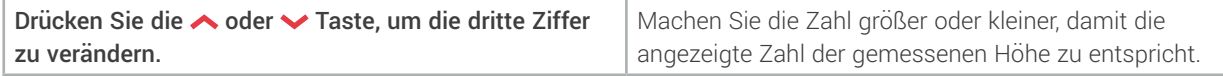

#### **SCHRITT 8:**

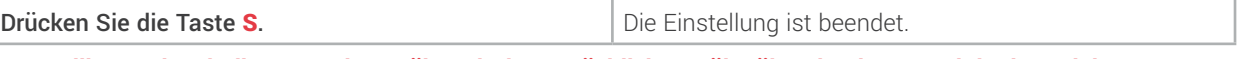

**Kontrollieren Sie, ob die angezeigte Höhe mit der tatsächlichen Höhe übereinstimmt. Bei der imperialen Anzeigeform (Inches) ist die niedrigste angezeigt Höhe 0,5 Inch. In der metrischen Anzeigeform ist die niedrigste angezeigte Höhe 1cm.** 

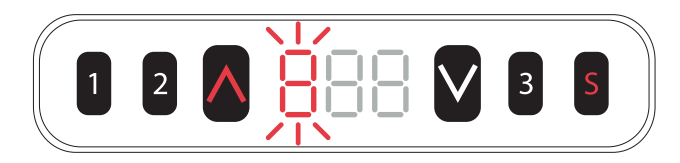

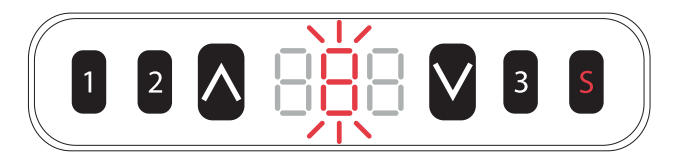

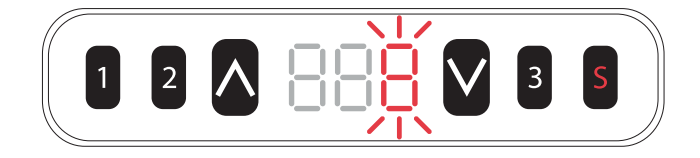

### **8. EINRICHTEN DER OBEREN UND UNTEREN GRENZEN 8.1 Die Grenze nach oben einstellen**

#### **SCHRITT 1:**

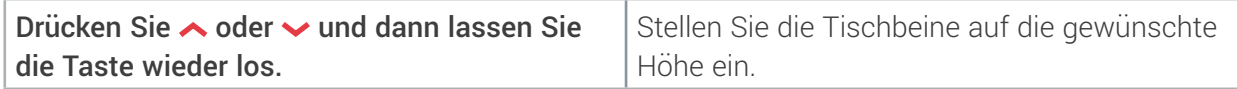

#### **SCHRITT 2:**

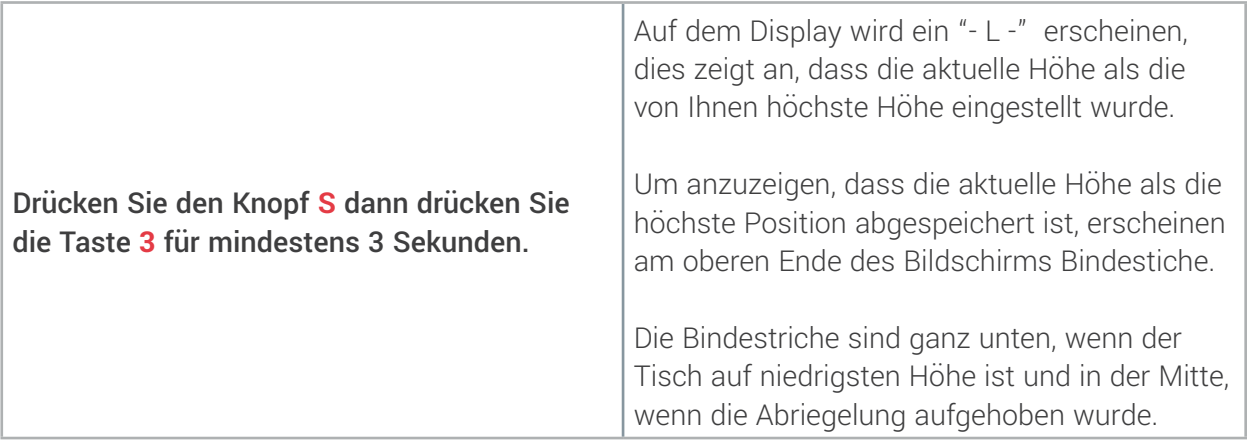

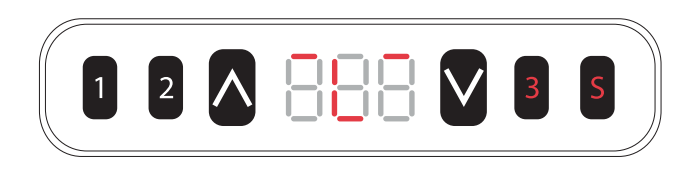

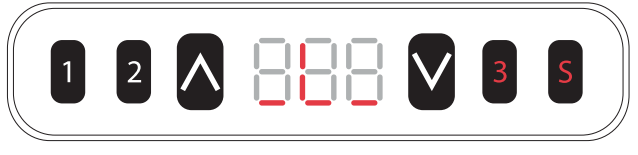

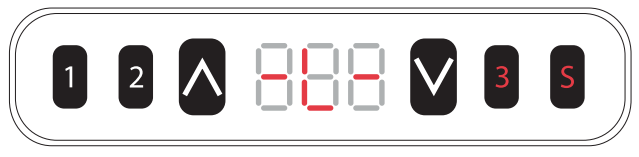

#### **SCHRITT 3:**

Lassen Sie alle Tasten los. Die Einstellung ist beendet.

- **1. Die Tischbeine werden sich nicht mehr höher einstellen.**
- **2. Durch die Einstellung der Höhe werden alle darüber gespeicherten Höhen gelöscht und auch wenn diese wieder gelöst wird, können diese Höhen nicht wiederhergestellt werden. Sie müssen die gespeicherten Höhen wiedereinstellen, wie zuvor beschrieben.**
- **3. Die verriegelten Höhen werden nicht entsperrt, wenn die Einstellung beendet ist.**

# **8. EINRICHTEN DER OBEREN UND UNTEREN GRENZEN**

### **8.2 Die Grenze nach unten einstellen**

#### **SCHRITT 1:**

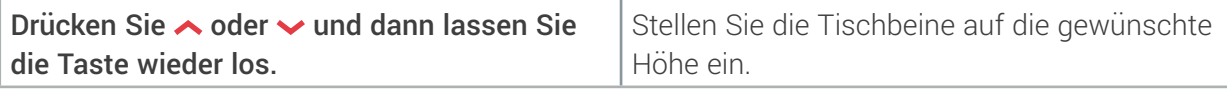

#### **SCHRITT 2:**

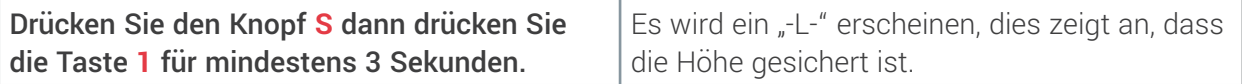

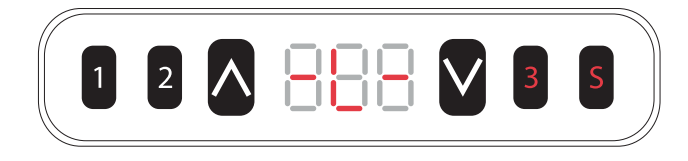

#### **SCHRITT 3:**

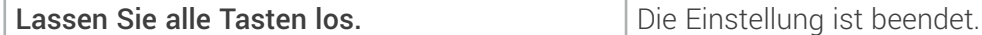

- **1. Die Tischbeine werden sich nicht mehr höher einstellen.**
- **2. Durch die Einstellung der Höhe werden alle darüber gespeicherten Höhen gelöscht und auch wenn diese wieder gelöst wird, können diese Höhen nicht wiederhergestellt werden. Sie müssen die gespeicherten Höhen wiedereinstellen, wie zuvor beschrieben.**
- **3. Die verriegelten Höhen werden nicht entsperrt, wenn die Einstellung beendet ist.**

### **9. ENTRIEGELN DER GRENZEN**

#### **SCHRITT 1:**

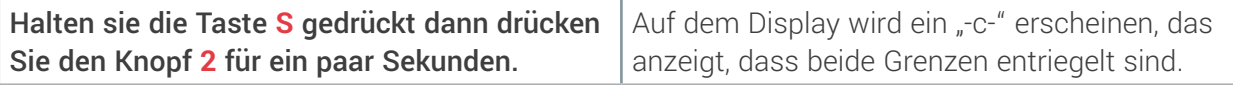

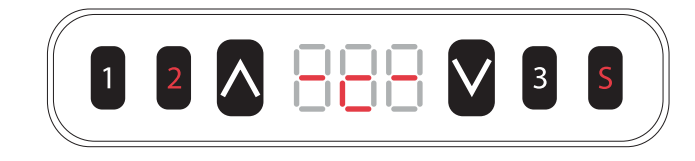

#### **SCHRITT 2:**

Lassen Sie alle Tasten los. **Entriegelung beendet.** 

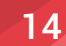

### **10. FEHLERMELDUNGEN**

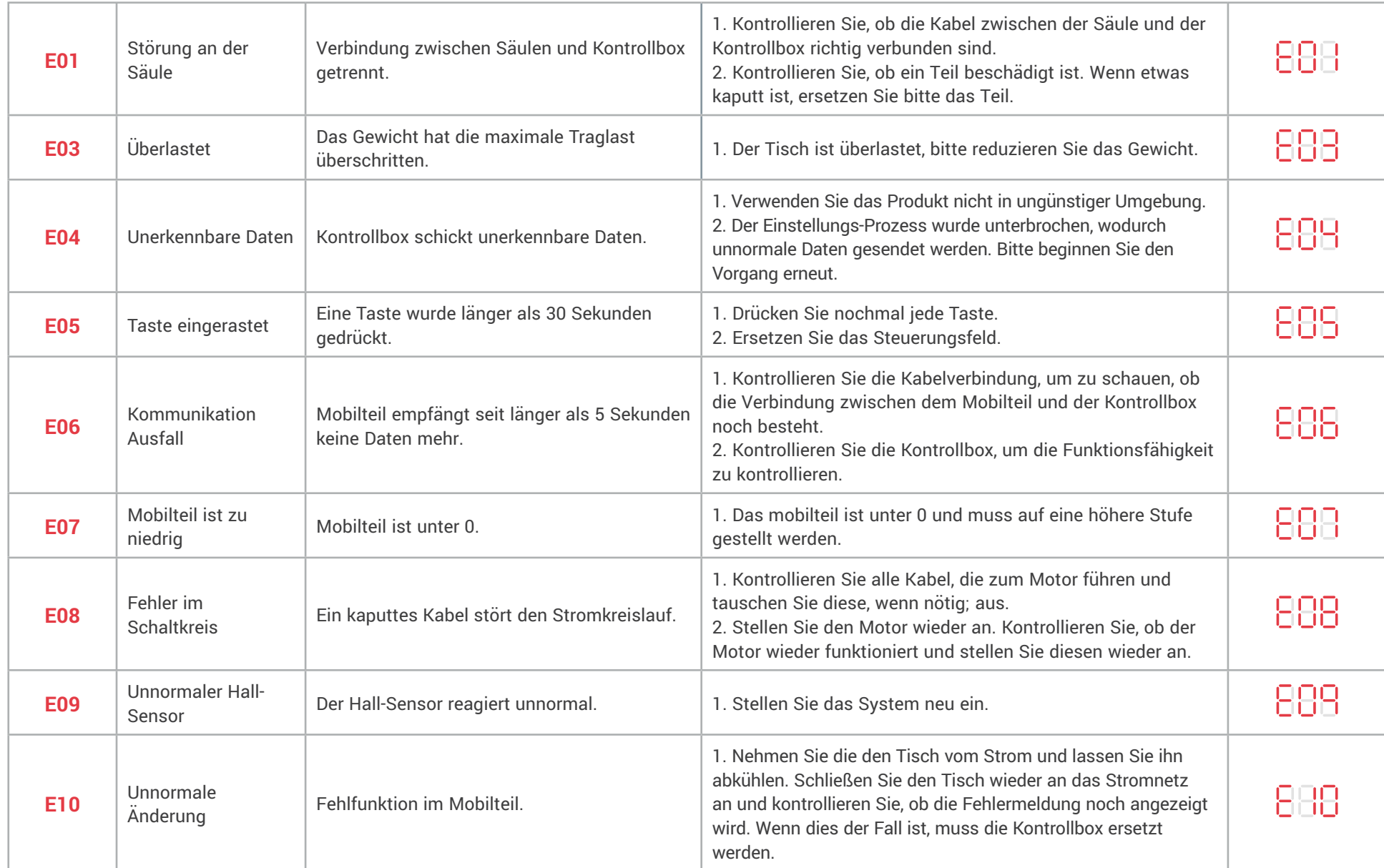

### **11. DEN ANTI-KOLLOSIONSSCHUTZ EINSTELLEN**

#### **SCHRITT 1:**

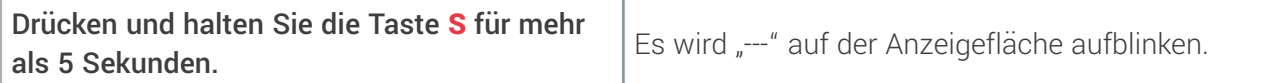

#### **SCHRITT 2:**

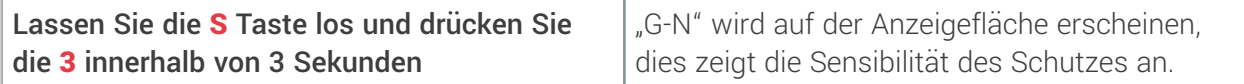

#### **SCHRITT 3:**

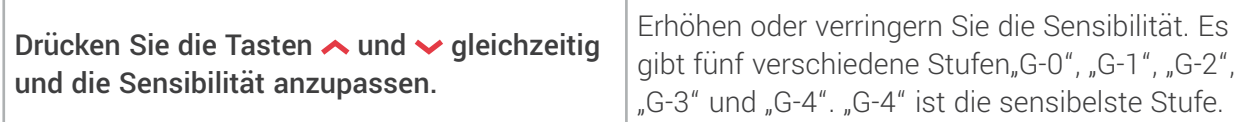

#### **SCHRITT 4:**

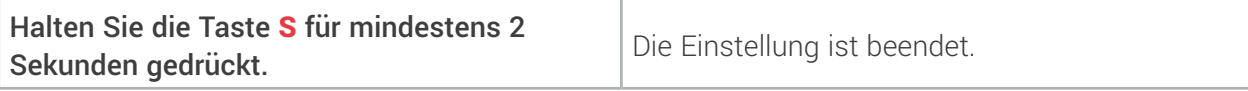

![](_page_15_Picture_9.jpeg)

![](_page_15_Picture_10.jpeg)

# DAS EINFACHE HOCH RUNTER STEUERMODUL

![](_page_16_Figure_1.jpeg)

### **1. ERSTAKTIVIERUNG**

#### **SCHRITT 1:**

![](_page_17_Picture_117.jpeg)

#### **SCHRITT 2:**

![](_page_17_Picture_118.jpeg)

![](_page_17_Picture_5.jpeg)

Lassen Sie  $\sim$  und  $\sim$  los.  $\vert$  Die Erstaktivierung ist beendet.

**Die Erstaktivierung muss vor der ersten Verwendung beendet werden oder wenn Teile ausgetauscht werden.** 

### **2. BEWEGEN SIE DEN TISCH HOCH UND RUNTER**

#### **SCHRITT 1:**

![](_page_17_Picture_119.jpeg)

#### **SCHRITT 2:**

![](_page_17_Picture_120.jpeg)

### **SCHRITT 3:**

![](_page_17_Picture_121.jpeg)

#### **SCHRITT 4:**

Lassen Sie vlos **Die Tischbeine werden sich nicht weiter bewegen.** 

![](_page_17_Picture_19.jpeg)

![](_page_17_Picture_20.jpeg)

![](_page_17_Picture_21.jpeg)

### **1. FAULT PROTOCOL**

### **SCHRITT 1:**

![](_page_18_Picture_135.jpeg)

# KONTAKTIEREN SIE YO-YO DESK

**Telefon**: +49 222 5900 8501 **E-Mai**: info@yo-yodesk.de **Website**: yo-yodesk.de

![](_page_19_Picture_4.jpeg)